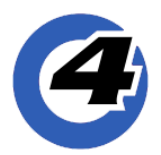

### Hog 4 OS Release Notes

 **Version: v3.11.0 b2117** | February 18, 2019

Hog 4-18, Hog 4, Full Boar 4, Road Hog 4, Nano Hog 4, Hog 4PC, HedgeHog 4/4S/4N/4X, RackHog 4

## **Installation Instructions**

Consoles running Hog 4 OS v3.10.0 and greater can be upgraded to v3.11.0 using the FPSPKG installer. Consoles running Hog 4 OS v3.9.0 and older require a full install of v3.11.0.

### **Show File Compatibility**

Show files created/edited with Hog 4 OS v3.11.0 are compatible with Hog 4 OS v3.9.0 and newer. All pre-existing Hog 4 show files are compatible with Hog 4 OS v3.11.0.

# **Fixture Library Compatibility**

Hog 4 OS v3.11.0 comes with Fixture Library v4.18.489 installed. All pre-existing v4 fixture libraries and show files are compatible with Hog 4 OS v3.10.0

### **New Features:**

#### **Hog 4-18 Console Support**

Hog 4 OS v3.11.0 is the first software release to support Hog 4-18 Consoles. *Hog 4-18 consoles are only compatible with Hog 4 OS v3.11.0 or greater. Do not downgrade Hog 4-18 consoles to any software version lower than v3.11.0.*

#### **Hog 4 PC Support for 12 Universes**

Hog 4 PC now supports up to 12 universes of output. The previous limitation was 8 universes.

#### **"Fixture Schedule" button relabeled as "Add Fixtures"**

The "fixture schedule" button in the Fixture Window has been relabeled as "Add Fixtures".

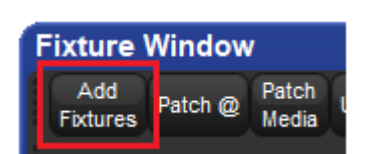

#### **"User Created" & "Generic" manufacturers moved**

The "User Created" and "Generic" manufacturers have been moved to the top of the Fixture Schedule window for quicker access. Please note that the "User Created" manufacturer only appears if User Created fixtures exist in the fixture library or are scheduled in the current show.

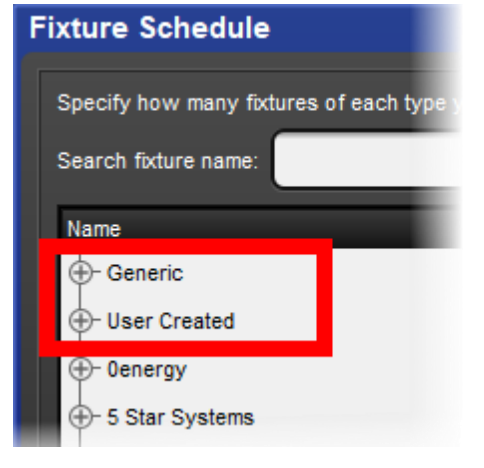

#### **Enhanced "current cue" indication in cue list window**

The current cue of a Cuelist is now indicated by a blue background across the entire cue row.

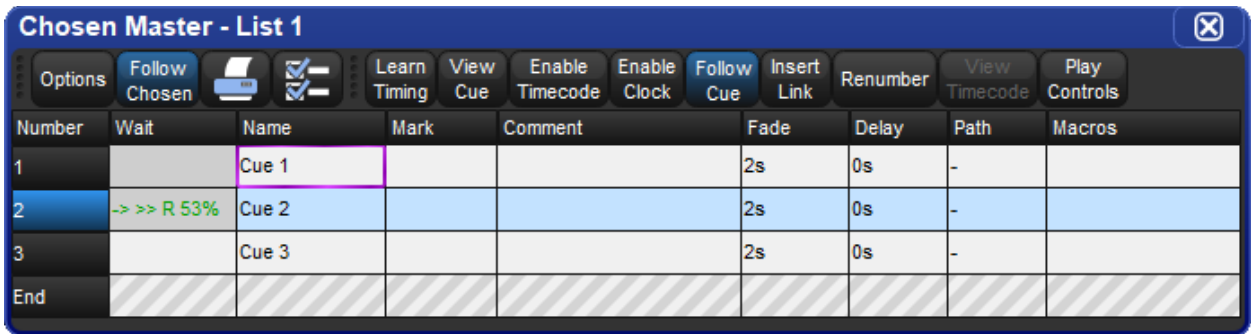

#### **New Fixture Icons and Sizes for Plots**

Eleven new fixture icons and two new icon sizes have been added to Hog 4 OS. A new [#] button has also been added at the top of the plots window to show/hide fixture user numbers. New Icons: Diamond, Rounded Square, Rounded Rect, Hexagon, Laser, Cross, Arrow, Camera, Projector, Male, Female New Sizes: Extra Large, Extra Extra Large

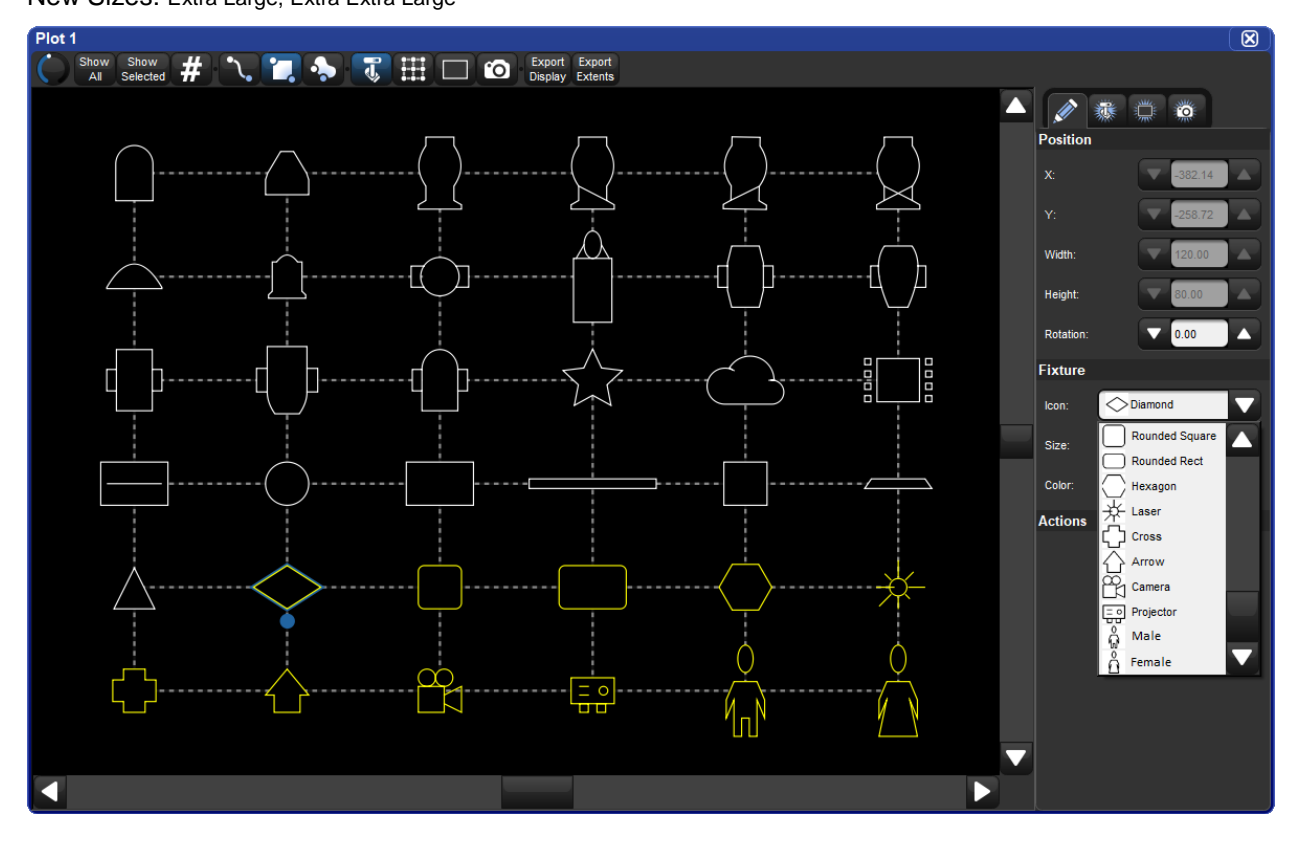

#### **Plot Window Export Options**

Two buttons have been added to the Plots Window:

- Export Display: generates an image file (.png) of the current plot view (similar to print screen).
- Export Extents: generates a vector graphics file (.svg) file of the entire plot.

#### **CITP support for Hippotizer v4.4 Layer Fixture**

CITP support has been added for the Hippotizer v4.4 Layer Fixture. Older show files with Hippotizer v4.4 fixtures already scheduled will require a change type to the new fixture type revision in order to gain CITP support for the Hippotizer v4.4 Layer fixture type.

### **Bug Fixes:**

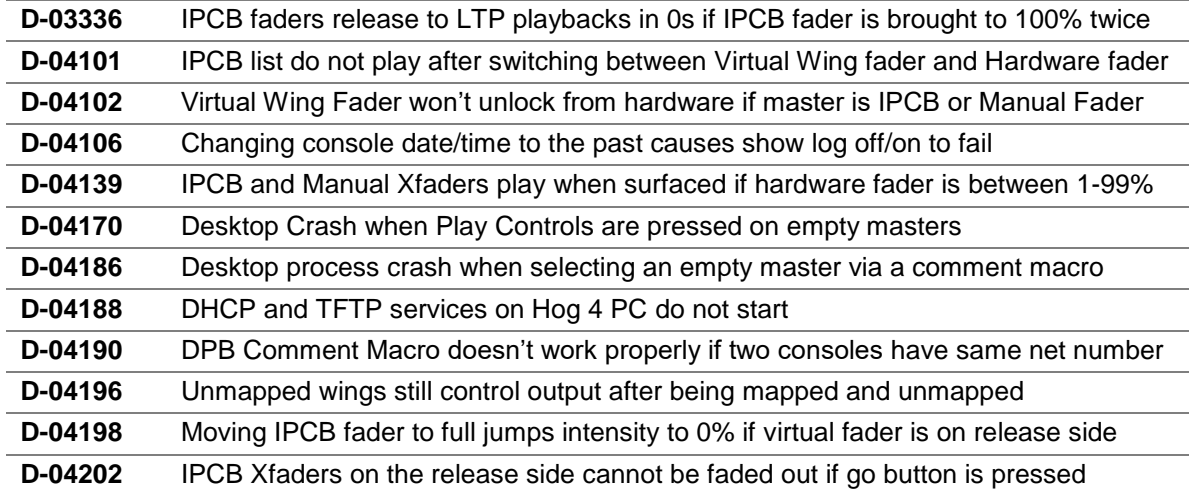